## **How to View Available Makeup Lessons**

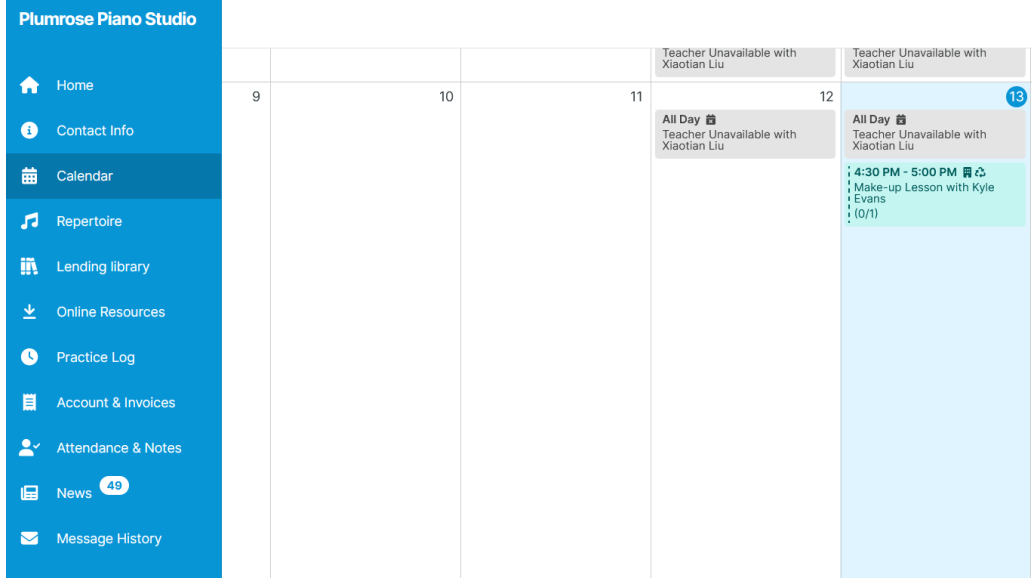

1. Navigate to Calendar from the main menu on the left.

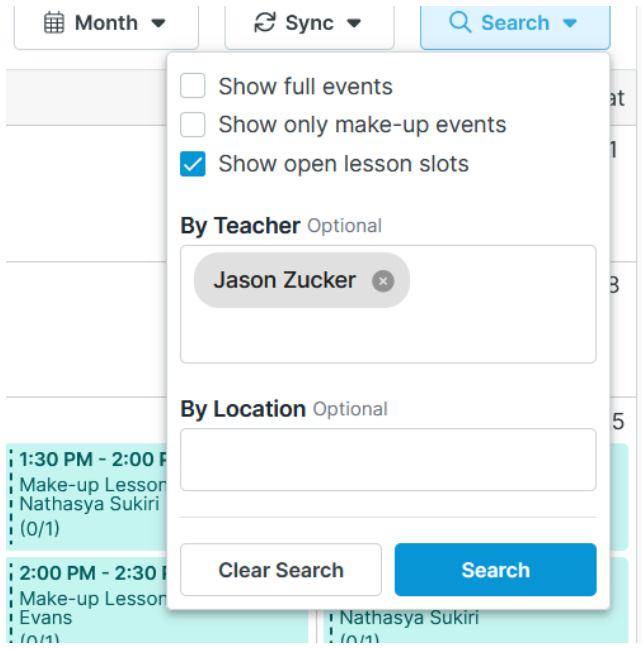

2. Click the "Search" button on the right hand side and select "show open lesson slots." You can additionally search for a particular instructor under the "Teacher" field.

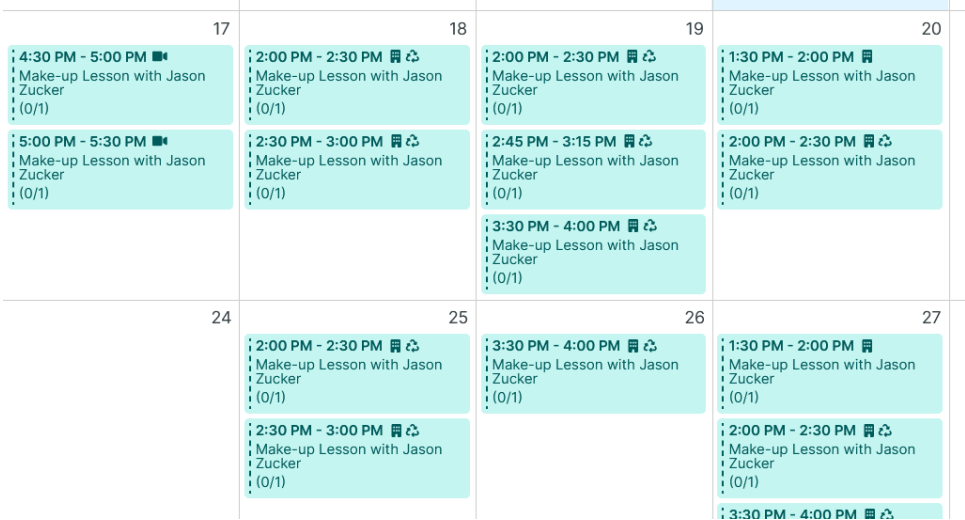

3. Available makeup lessons will appear on the calendar.